# QUICK REFERENCE GUIDE

# **Tableau Forensic T6u SAS Bridge**

#### **GETTING STARTED**

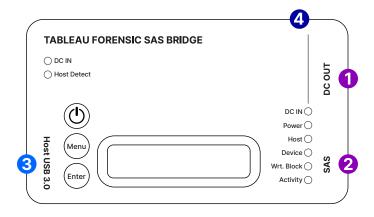

#### Confirm that the bridge is off before beginning.

- 1. Connect one SAS source drive to the right side of the T6u 1 2
- 2. Connect the bridge to the host computer using the host USB port 3
- 3. Connect the power supply to the bridge's DC In 4
- 4. Press the power button (1) and begin operation

Before you remove the connected SAS drive or power down the T6u, safely eject or unmount the drive on your host computer.

#### **LCD MENU OPTIONS**

| Device Info | Displays the connected SAS drive mfg, model, serial number and firmware version |
|-------------|---------------------------------------------------------------------------------|
| Select LUN  | If the drive has multiple LUNs, select a LUN to mount                           |
| Bridge Info | Displays T6u firmware version, serial number and DIP switch configuration       |
| Show Status | Displays information related to current status                                  |

#### Use the Menu and Enter buttons to navigate through these LCD menus:

Menu Menu Advance to next main menu screen

Enter Enter Advance to the first/next informational screen

# **opentext**<sup>™</sup>

# **CONNECTION RECOMMENDATIONS**

| For SAS Drive           | Use a Tableau SATA/SAS Signal & Power cable (TC4-8-R2) |
|-------------------------|--------------------------------------------------------|
| For the Host Connection | Use a Tableau USB 3.0 cable (TC-USB3)                  |
| For Power (DC In)       | Use a Tableau power supply (TP7 or TP2)                |

# **DIP SWITCH SETTINGS**

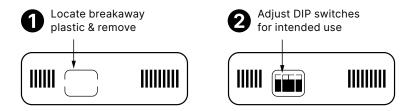

| SWITCH 1 | ON = Read/Write △<br>OFF = Read-Only                |
|----------|-----------------------------------------------------|
| SWITCH 2 | ON = Hide Write Protect OFF = Report Write Protect  |
| SWITCH 3 | ON = Hide Write Errors<br>OFF = Report Write Errors |
| SWITCH 4 | No Function                                         |

<sup>\*</sup> Default setting is OFF for all switches

# **FIRMWARE UPDATES**

Free firmware updates are provided for Tableau Forensic products on a regular basis through the Tableau Firmware Update (TFU) utility. Reference the Tableau Download Center webpage for more information:

opentext.com/products/tableau-download-center

#### **SUPPORT**

For Tableau Forensic product support: opentext.com/support/security-encase-tableau

## **ABOUT OPENTEXT**

OpenText, The Information Company, enables organizations to gain insight through market leading information management solutions, on-premises or in the cloud. For more information about OpenText (NASDAQ: OTEX, TSX: OTEX) visit: opentext.com.

### **CONNECT WITH US:**

- OpenText CEO Mark Barrenechea's blog
- Twitter | LinkedIn